# **MINI-EXPRESS2 S101 HALF-MINI S101**

## **User's Manual**

 **Bear Technologies www.beartech.com.tw** 

#### **Section 1 : Introduction**

#### **1. Product Feature**

- A) MINI-EXPRESS2 S101 can be use to test Full Mini Card Slot
- B) HALF-MINI S101 can be use to test Half Mini Card Slot

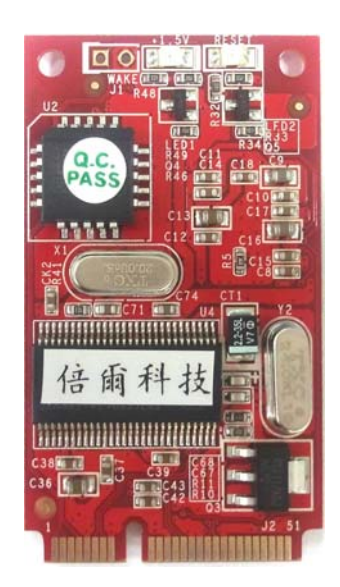

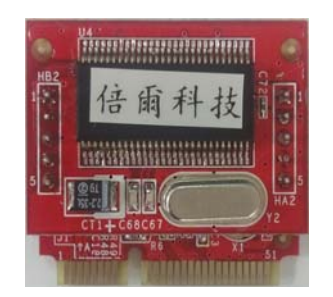

#### **2. Accessories**

 MINI-EXPRESS2 S101 test card \* 1 or HALF-MINI S101 test card \* 1

#### **3. JMPER SETTING & LED**

1> LED1 : 1.5V LED 2> LED2 : Reset LED 3> J1 : WAKE UP

### **Section 2 : Common Program Syntax**

#### **2-1> Filename: PCI-E.COM**

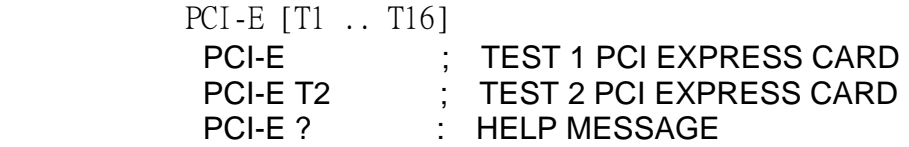

#### **2-2> Filename: USBT.COM**

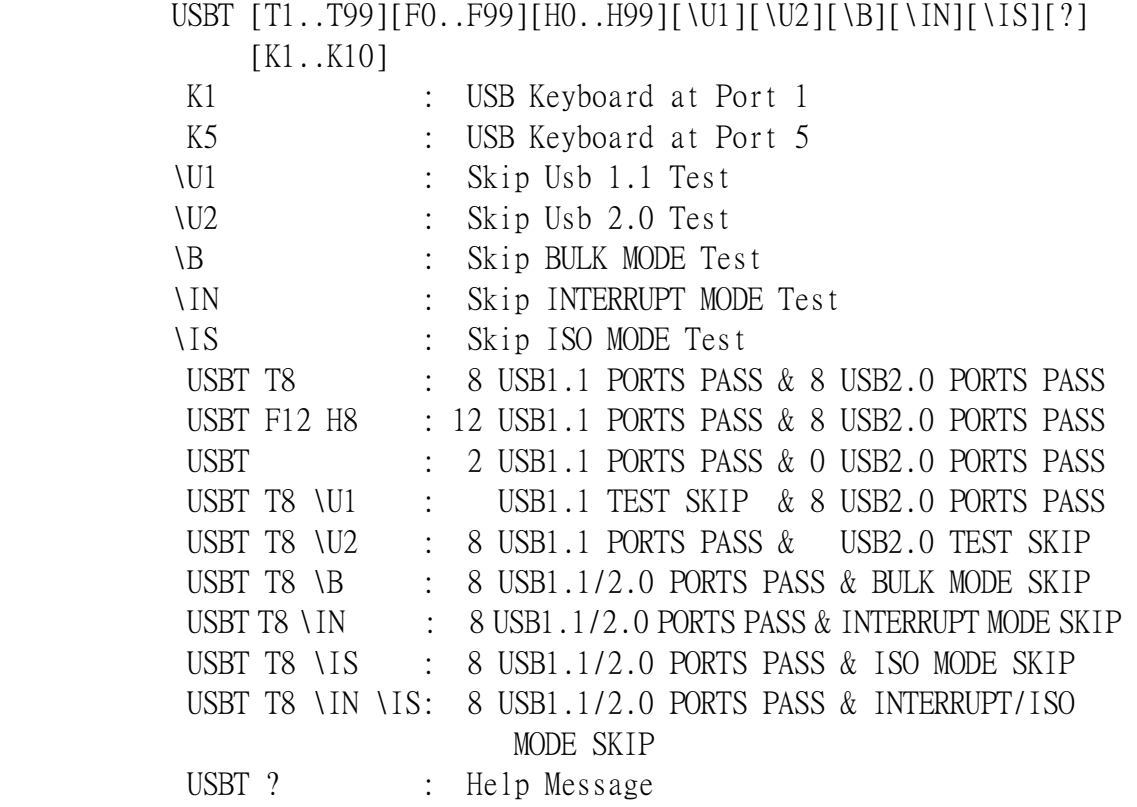

#### **2-2.1> Usbt.com Error Message:**

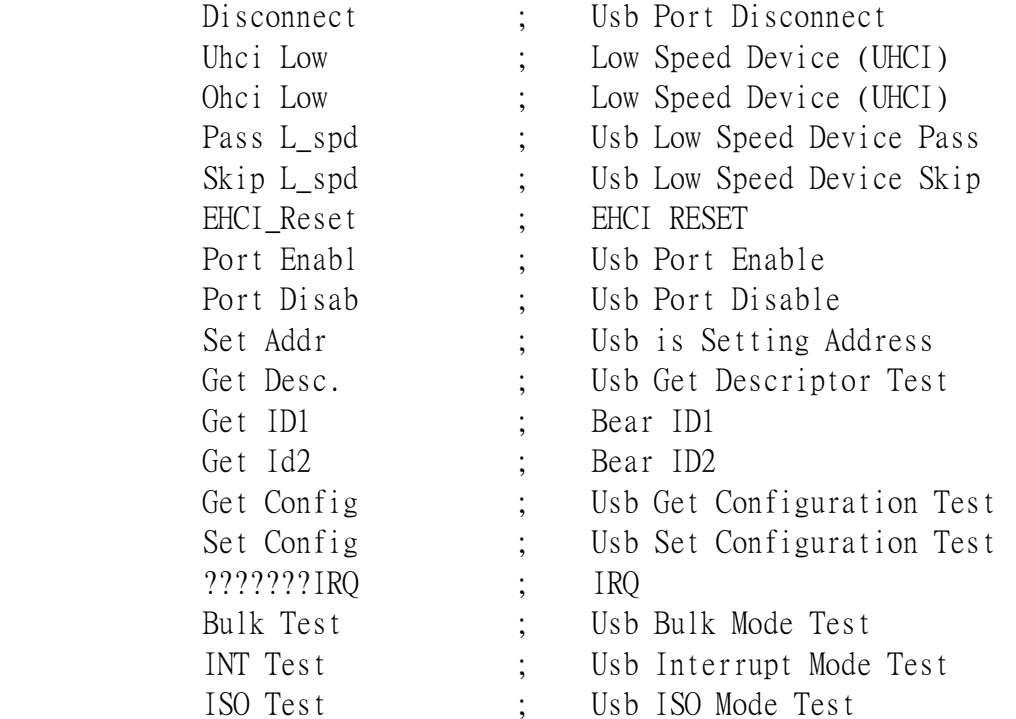

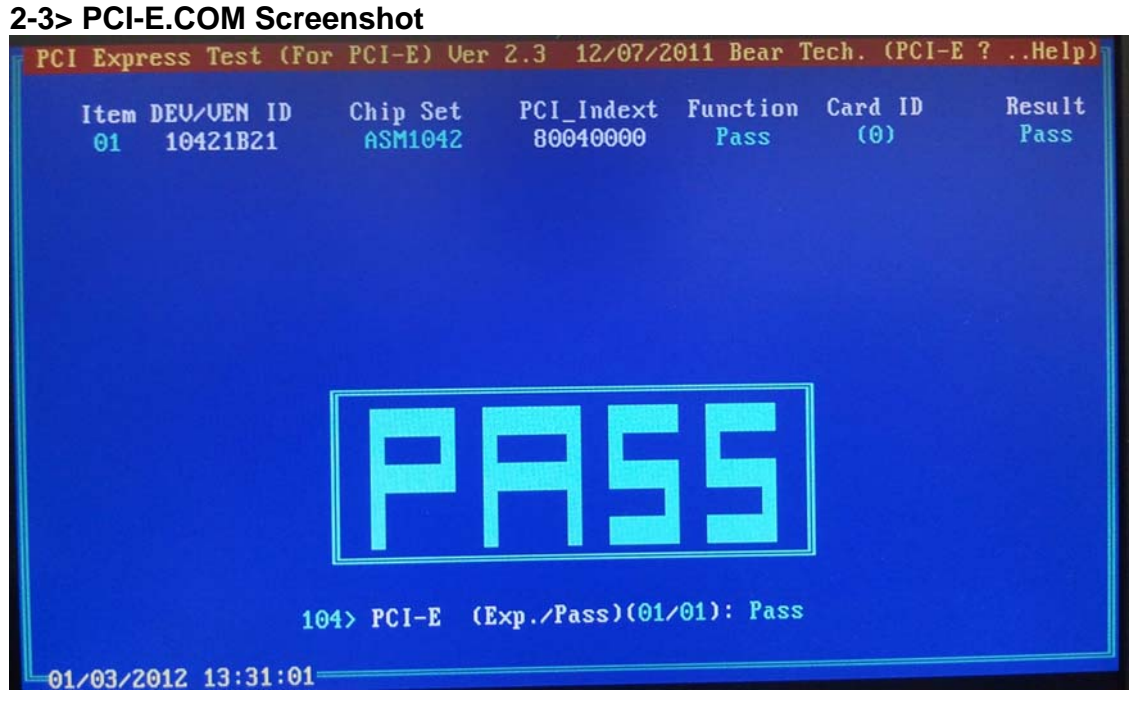

#### **2-4> USBT.COM Screenshot**

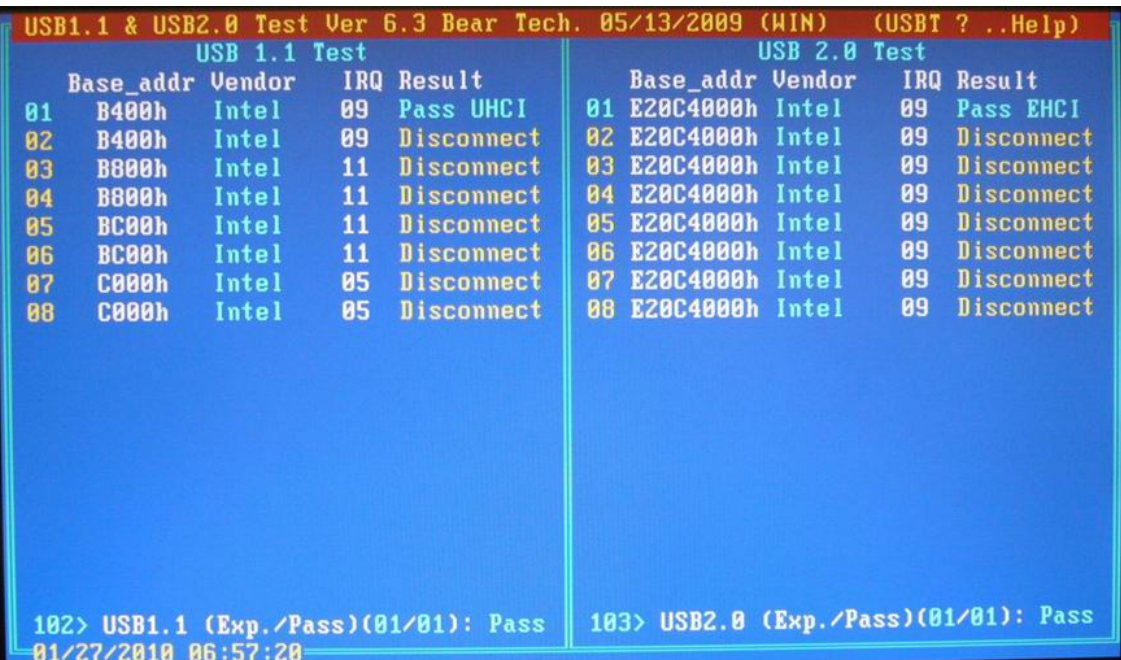

#### **Section 3 : Testing Principle**

#### **A. Fuction:**

- **1.** PCI express 1x , USB 1.1 ,USB 2.0 real test.
	- A. To wake use of PCI express TO USB Bridge capabillity by Asmedia ASM1042.
	- B. Using Cypress 68013 to transmission data realistically
- **2.** The test signal as follow: 3.3V , +1.5V, 3.3Vaux, Wake#, RX+, RX-, TX+, USBD+ , USBD- , CLKREQ# , REFCLK+ , REFCLK- .

#### **B. Compatibillity:**

**1.** The mother board with Mini Express Card **.** 

#### **C. Efficiency and Completteness:**

- **1.** Only requires one test program ( PCI-E.COM ? Help Message ) to complete the 1~17 PCI Express slots and the process only test 1 second
- 2. Only require one test program ( USBT.COM ? Help Message ) to complete the usb  $1.1 \&$  usb  $2.0$

#### **D. Operating Procedure:**

- **1.** Connect test card to MINI EXPRESS Slot
- **2.** Boot up the system to DOS platform
- **3.** Execute **PCI-E.COM & USBT.COM**

**Program updates and product related information can be viewed and downloaded at :**  http://www.beartech.com.tw

Bear Technologies TEL : (02)2649-9000 MAIL : belink@ms32.hinet.net